# **Printing Procedures**

## **Do I need to print this?**

- By reducing the amount you print, you can protect the environment and save money for our schools!
- If you are sharing an email, consider forwarding it instead of printing it.
- Sharing a document? How about putting it in Google Docs? Collaboration is a breeze and you'll never have to wonder who has the latest version.

### **Getting Ready to Print**

- **Log into the wireless**. Open a new window in Firefox or Safari and make sure you don't get the orange Aruba login.
- Make sure the correct printer is selected from the **Printer** menu.
- **Preview** your document:
	- If you don't see a thumbnail of your document in the printing window, click the **Preview** button.
	- In the preview, notice **how many pages** will be used.
- **Select Print Range:** Print only the pages that that you need. For example, print only the first page of a site if you don't need the rest.

#### **Other Tips**

- Printing a **website**?
	- Copy the part of the web page you want to print and paste it into a Pages or Word file to remove ads, sidebars, and other things that waste paper and toner.
	- Did you know Firefox allows you to highlight part of the page and print only that section? Just highlight the text you want to print. Go to the **File** menu, then **Print**. Select **Firefox** from the third dropdown menu. Check the box that says **Print Selection Only**.
- **Save trips** walking between your computer and the printer: After you print, click on the **printer's icon** in the Dock to see when your document has finished printing. This will save you from checking again and again and tell if there are any issues.

#### **Troubleshooting**

- **•** Remember to be patient. If you are printing a large document with graphics, it may take some time. If the green light on the printer is flashing, this means it is still working. Give it a minute or two.
- If it doesn't print or you get an error on the computer, double-check that the printer is on and cables are plugged in.
- Double-check that you're still logged into the wireless network.
- Watch for yellow or red warning lights on the printer.
- Check that the correct printer was selected. Did it print somewhere else?
- Check for a paper jam, empty paper tray, or low toner.
- If the printing is faded or messy, try taking out the toner cartridge and gently shaking it to make sure the toner is evenly distributed throughout the cartridge.

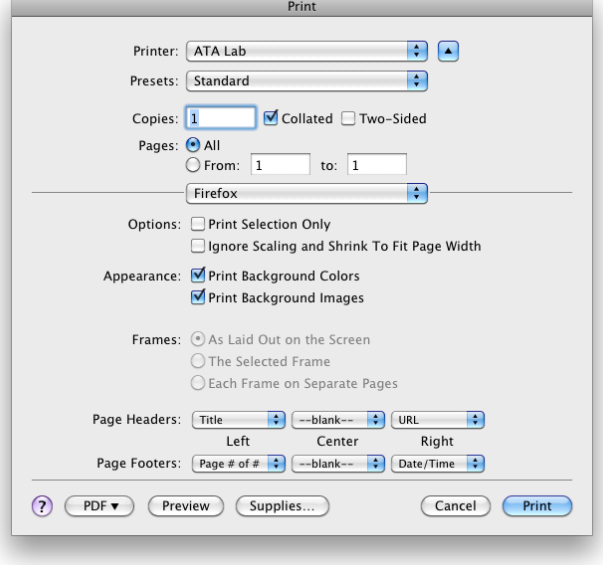

Printer: ATA Lab

Presets:

PDF v

 $(7)$ 

Standard

Preview

म  $\Box$ 

 $\div$ 

Cancel

Print